# **Merging data**

- **Process multiple files, merge data**
- **sys.argv : input from command line**
- **sys.stderr : messages, warnings, status reports**
- **multiline records fasta**

#### **Practical Computing for Biologists Chapter 11**

**Peter Brooks Jan 13 2012**

## Managing input / output files and parameters

- Hardcoded: all file names and parameters in lines of code Poor practice – may need to modify code often. Exception: invariants; early in code, assign to variable names
- User input: OutFileN = raw input("Enter the output file name: ") May be tedious for sequential runs with same parameters.
- Command line: specify order of elements or use tags & values e.g. macs, a ChIP-seq peak caller: \$ python macs.py -t oct4.bed -c gfp.bed –name=oct4 --gsize=2700000000 --tsize=36 --mfold=5 --diag –wig This may become cumbersome, difficult to read and error-prone.
- Configuration file: an auxiliary file has file names and parameter values.

Good practice for logging and recording for "lab" notebook. \$ python modelTest.py 20janConfig.txt Code opens the file and assigns the values to variables.

As appropriate, use combinations of these styles.

#### Merge spectral data from several files into one file (exercise in Chapter 11)

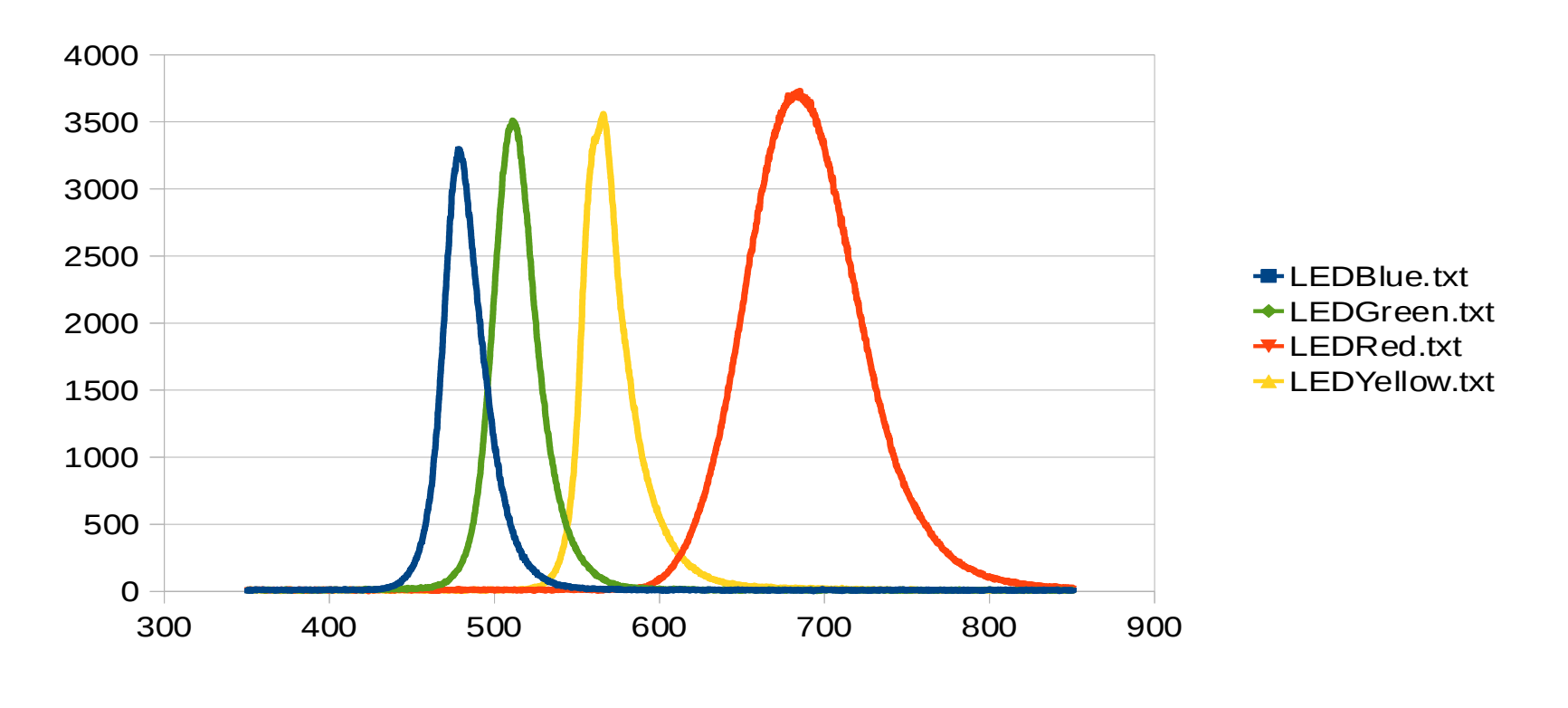

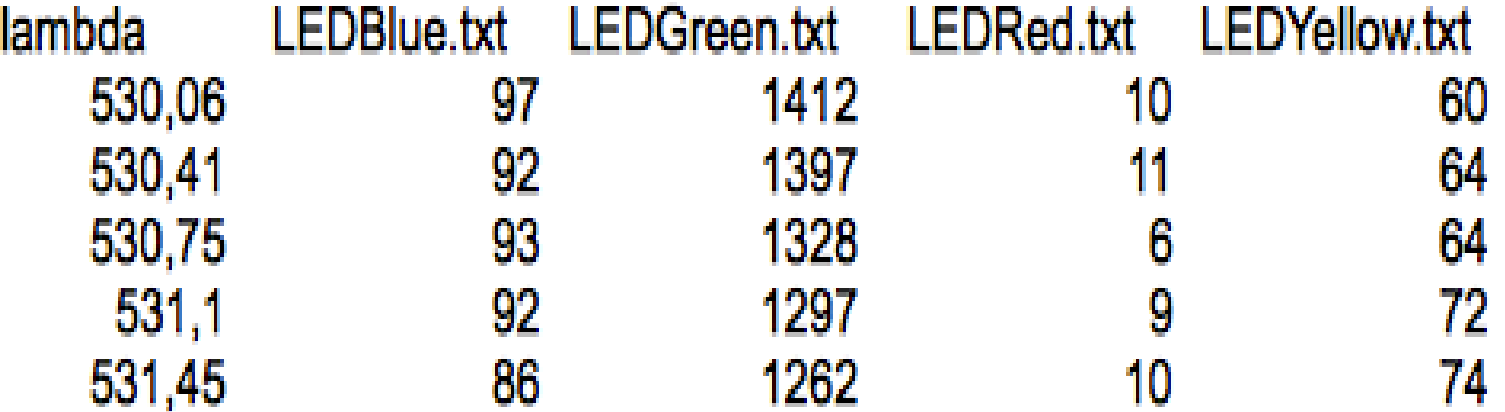

#### Quick file inspection with Unix tools before running programs

- Especially important if merging files check for uniformity.
- Beginning of file inspect any header lines \$ head LEDblue.txt shows first 10 lines \$ head -4 \*.txt head -n shows first n lines
- End of file : \$ tail same usage as head
- Count lines in file (and "words" and characters)

 $$$  wc  $*$  txt Most useful is the line count. If < 64000 lines, spreadsheet may be tool of choice. To save time with large files, count only lines:  $$wc -l *$ txt

- Use same tools to check output files for expected content.
- How inspect 10 lines in the middle of a large file? (hint: recall Unix method to pass a result to another tool)

## sys.argv

- Python module sys permits use of Unix tools.
- argv : "argument vector"

"The argv library has been designed to handle the argument processing needs of most Unix software and to provide a consistent usage framework for user applications."

- Command line elements become string elements of an argy list. \$ python macs.py -t oct4.bed -c gfp.bed --name=oct4 --gsize=2700000000 --tsize=36 --mfold=5 --diag --wig sys.argv[0] is 'macs.py', …..[1] is '-t'......
- Command line elements are arranged:
	- in a strictly defined order and using an obligatory set, or
	- by using tags-values, typically in any order; code provides default values for parameters not specified in command line.
- Redirected output with "  $>$  " is not included in argv.

## Exercise with sys.argv

- Open a python program in text editor. Preferably in the scripts directory in specified in \$PATH.
- Save with a new name, e.g. testargy.py
- Delete all except shebang.
- $\bullet$  Usage = ''' testargv.py prints the argv list elements. It requires at least one argument.  $\mathbf{I}$   $\mathbf{I}$
- Add 4 code lines: import sys print sys.argv for MyArg in sys.argv: print MyArg  $#$  Run to see program name as argy[0]
- Add a few words separated by spaces to command line. if  $len(sys.argv) < 2$ : print Usage Run to see entire table of merged data.

## Program for merging data

- Copy filestoXYYY.py to spectra folder in examples.
- Save with a new name, e.g. multiXYtoXYYY.py
- Edit Usage to include new name ..."modified from: ...." Replace combinedfile.dat with another output name.
- Avoid usage of entire program as part of an "Else": Following the line: print Usage, add: raise SystemExit() (inside If...) (derived from "raise exception...." when errors encountered) Delete Else and dedent remaining lines.
- Before FileList  $=$  ....., add line: print sys.argv
- Run without redirection; scroll up through output to see argy and FileList print results. Try a run with no arguments.
- Alternative method: glob. Useful for data in remote directories and for defining file sets with regular expression terms.

# Looping through the file list

- 1. Define a variable to handle input header lines.
- 2. Make a blank list that will contain the merged data.
- 3. Build a header line with each col labelled with input file name.
- 4. Initiate counters by setting to zero.

```
Header = 'lambda' # column name for wavelengths
LinesToSkip=1
# change this for comma-delimited files
Delimiter=\forall t' # Code does not use this variable.
MasterList=[]
FileNum=0
for InfileName in FileList:
    # use the name of the file (w/o extension) as the column Header
    Header += "\t" + InfileName 3
                 1
                  2
```

```
Infile = open(InfileName, 'r') # it's ok for this to be in the file loop
 # the line number within each file, resets for each file
  LineNumber = 0 \# reset for each file
```

```
RecordNum = 0
4
```
for Line in Infile:

…....Continued....

# Looping through lines in each file in the file list

- 1. Assure more than 3 characters in the line. A blank line with only \n\r would have len=2.
- 2. Start a new data line only if file is first in the file list. A new line has the wavelength and the first color value (equiv. to elements 0 and 1). Problem ??
- 3. Build strings by concatenating the other 3 colors.
- 4. If data missing, then write an error message using the stderr tool of the sys module.

```
for Line in Infile: 
        if LineNumber > (LinesToSkip-1) and len(Line)>3: # skip first 
Line and blanks
             Line=Line.strip('\n')
             if FileNum==0:
                  MasterList.append(Line)
             else:
                  ElementList=Line.split(Delimiter) 
                  if len(ElementList)>1:
                      MasterList[RecordNum] += "\t" + ElementList[1] 
                      RecordNum+=1
                  else:
                      sys.stderr.write("Line %d not XY format in file 
%s\n" % (LineNumber,InfileName))
                   1
   3
   2
                                         4
```

```
LineNumber+=1
```

```
FileNum += 1 # the last statement in the file loop
Infile.close()
```
#### Critique of program

- Program makes concatenated string outputs.
- Advantages?, disadvantages?
- Alternate strategies for "merging" data? Dependent on context and anticipated use.
- How manage rigorous inspection of input data?

### Reading multiline records – e.g. fasta format

1. Empty list.

- 2. Empty dictionary.
- 3. Define fasta id as list entry or as dictionary key.

1

4. Concatenate sequential lines as list within list or as value for dictionary key.

```
RecordNum = -1 # don't have the zeroth record yet
    Sequences=[]
    SeqDict={}
    for Line in Infile:
         Line = Line. strip()if Line[0]=='>':
             # we have a new record name
             Name=Line[1:] # chop off the > at the front
             # Make a 2-item list with the name as the first element, 
             # and an empty string as the second
             Sequences.append([Name,' ' ])
             RecordNum += 1 # Now we have a record
             # Use the Name for the dictionary key
             SeqKey = Name
              # create a blank dictionary entry to append later
             SeqDict[SeqKey] = '' ''
         else: # this means we are not on a line with a name
             if RecordNum > -1: # are we past any header lines?
                  # Add on to the end of the 2nd element of the list
                  Sequences[RecordNum][1] += Line
                  # Add to the dictionary value for the present Key
                  SeqDict[SeqKey] += Line
    Infile.close()
 3
2
 4
```